**3.7.- Añadir un Elemento de Página a tu Blog (Añadir un gadget)**.- Debemos tener en cuenta lo siguiente:

1.- Hay tres zonas para añadir un elemento a tu página: La Zona de enlaces principal, La Zona de enlaces secundaria y en la parte inferior de tu blog. 2.- Puedes añadir los siguientes **Elementos básicos**:

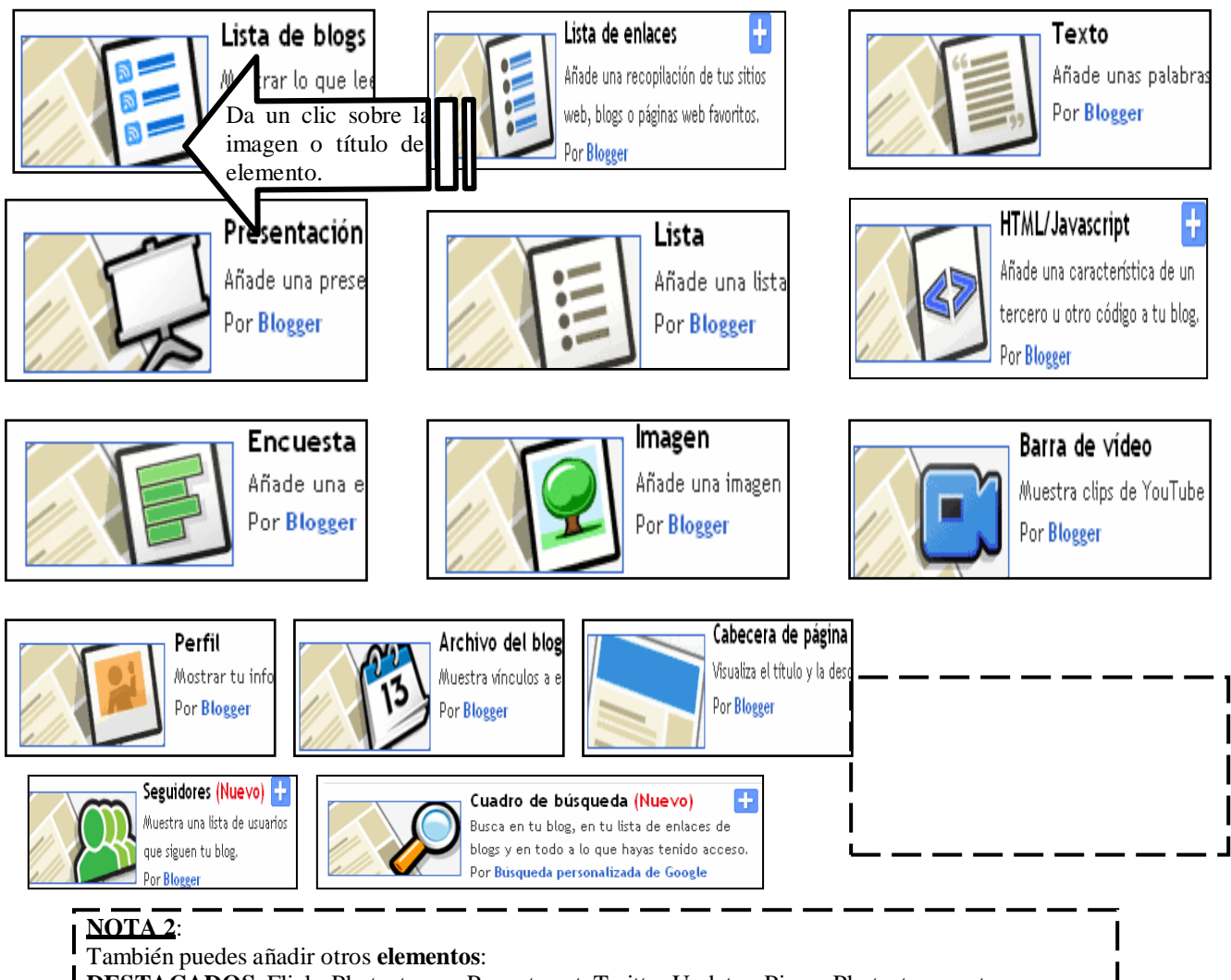

- DESTACADOS: Flickr Photostream, Recent post, Twitter Updates, Picasa Photostream, etc.
- **LOS MÁS POPULARES**: Blogger Play, Fish, Digg 2.0, etc.
- **Más gadgets**: Sudoku, Sala de Juegos, Google Video, etc.
- **Y puedes buscar de alguna empresa**: YouTube, Google, etc.

Sólo desarrollaremos dos elementos básicos: Lista de vínculos e Imagen ya que el proceso es el mismo para el resto, solo trabaja con paciencia. Empecemos:

**A.- Añadir una Lista de vínculos**.- Para añadir una lista de vínculos debes tener en cuenta lo siguiente:

- 1.- Lo más recomendable es hacerlo en la Zona de vínculos secundaria.
- 2.- Debes contar con una lista de direcciones de páginas Web. Ejemplo:
- -MINISTERIO DE EDUCACION: **[www.minedu.gob.pe](http://www.minedu.gob.pe/)**
- -INSTITUTO DE PEDAGOGIA POPULAR: **[www.ipp-peru.com](http://www.ipp-peru.com/)**
- -CONOCIENDO AL PERU: **[www.perucultura.org.pe](http://www.perucultura.org.pe/)**
- -SOFTWARE EDUCATIVO: **[www.internenes.com](http://www.internenes.com/)**

Luego ejecuta lo siguiente: